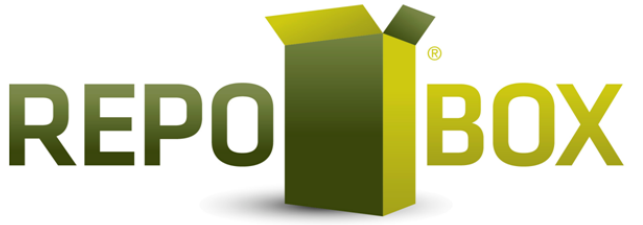

**Sus Aliados en el Almacenamiento Digital de Facturas Electrónicas**

## **RECIBO DE PAGOS**

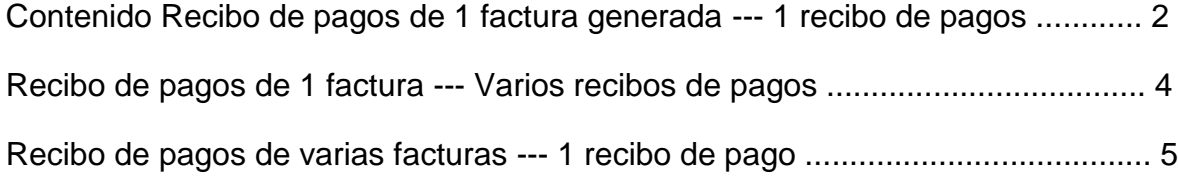

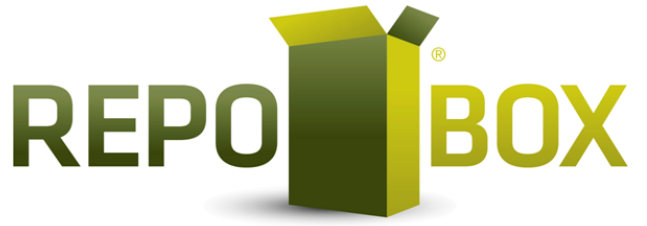

**Sus Aliados en el Almacenamiento Digital de Facturas Electrónicas**

El recibo de pagos se realiza cuando se genera primero el CFDI y tiempo después se recibe el o los pagos (no confundir con anticipos).

## **Recibo de pagos de 1 factura generada --- 1 recibo de pagos:**

1) Generar el primer CFDI (CFDI origen) con método de pago "Pago en parcialidades o diferido" y forma de pago "por definir", si tiene dudas consulte el manual "3.3 CFDI's básicos".

2) Después cuando le paguen ingrese al CFDI mencionado en el paso anterior y de clic en el botón "Agregar pago":

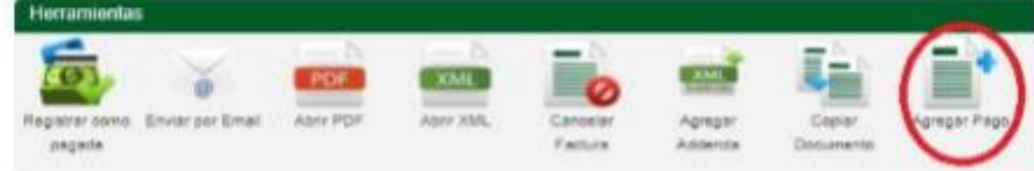

3) Clic en "Complementos de Pagos".

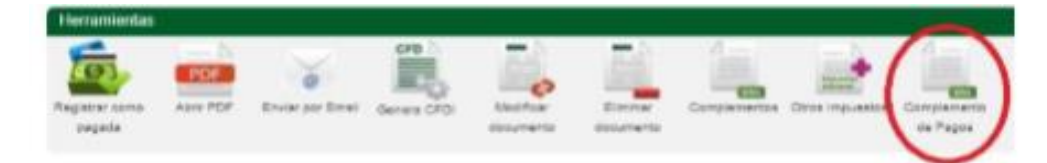

4) Clic en "Agregar Nuevo Pago":

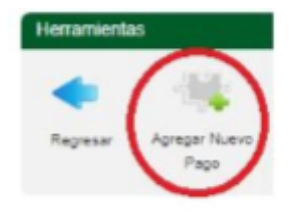

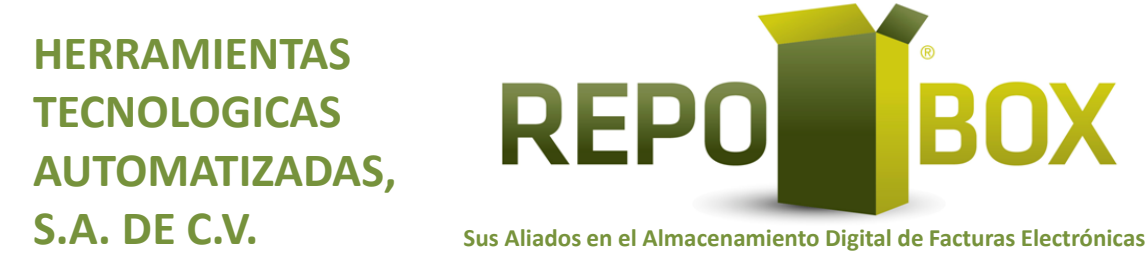

5) Llene los campos según sea el caso, se sugiere solo llenar los campos:

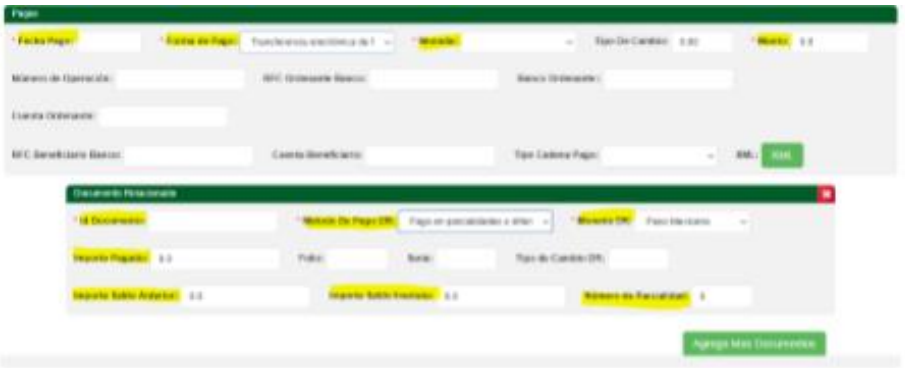

a) **Fecha Pago**: Este campo se usa para registrar la fecha en que se recibió el dinero de este pago y debe ser una fecha de cuando menos un día después de la fecha en que se generó el CFDI Origen.

b) **Forma de pago**: Este campo se usa para registrar la forma en que se recibió el pago.

c) **Moneda**: Este campo se usa para registrar la moneda en que se recibió el pago.

d) **Tipo De cambio**: Este campo se usa para registrar el tipo de cambio con el que se recibió el pago, si es en Pesos mexicanos no se debe cambiar lo que muestra el sistema por default.

e) **Monto**: Este campo se usa para registrar le importe total de pago recibido.

f) **ID Documento**: Este campo se usa para registrar el UUID del CFDI origen con el que se relaciona este pago.

g) **Método De Pago DR**: Este campo se usa para registrar el método de pago del CFDI origen.

h) **Moneda DR**: Este campo se usa para registrar la moneda en la que se emitió el CFDI origen.

i) **Importe Pagado**: Este campo se usa para registrar la parte de dinero del pago recibido que le corresponde al CFDI origen.

j) **Importe Saldo Anterior**: Este campo se usa para registrar el monto que se adeuda antes de este pago.

k) **Importe Saldo Insoluto**: Este campo se usa para registrar el monto que se adeuda después de este pago, es decir, la diferencia del campo "Importe Saldo Insoluto" menos el campo "Importe Pagado".

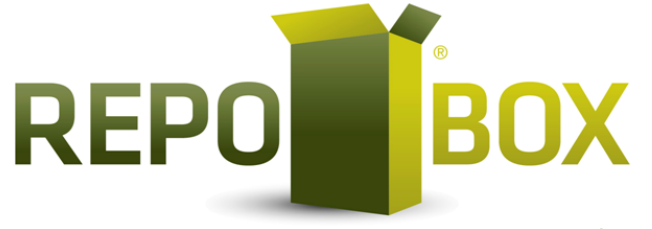

**Sus Aliados en el Almacenamiento Digital de Facturas Electrónicas**

l) **Número de Parcialidad**: Este campo se usa para registrar número de parcialidad que corresponde a este pago. 6) Una vez llenos los campos de clic en "Guardar Pago":

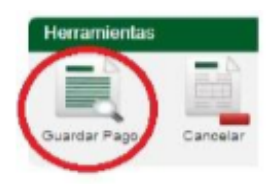

7) Después de clic en "Regresar":

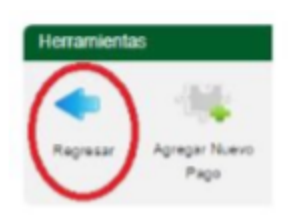

8) Por último de clic en "Generar CFDI":

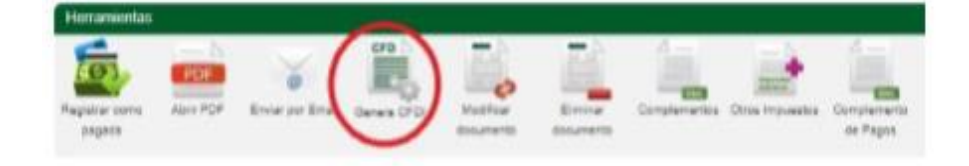

Recibo de pagos de 1 factura --- Varios recibos de pagos:

Se hace lo mismo que la información anterior pero el proceso se repite por cada pago que le den a partir del punto 2.

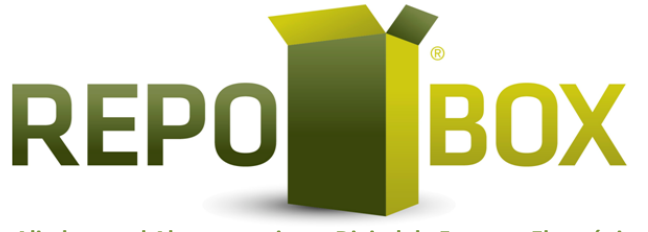

**Sus Aliados en el Almacenamiento Digital de Facturas Electrónicas**

Recibo de pagos de varias facturas --- 1 recibo de pago:

1) Generar cada uno de los CFDI iniciales con método de pago "Pago en parcialidades o diferido" y forma de pago "por definir", si tiene dudas consulte el manual "3.3 CFDI's básicos".

2) Ingresa al sistema al menú "Documentos":

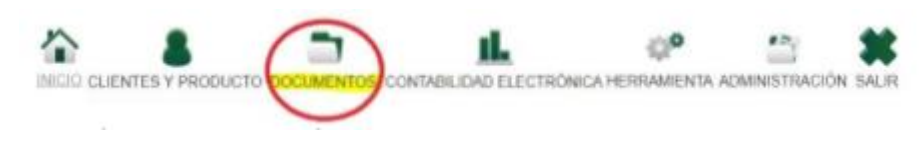

3) Después de clic en el menú "Nuevo Documento":

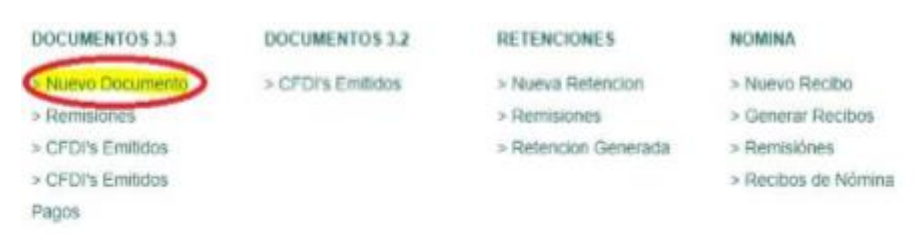

4) Selecciona al receptor (debe ser el mismo en todas los CFDI):

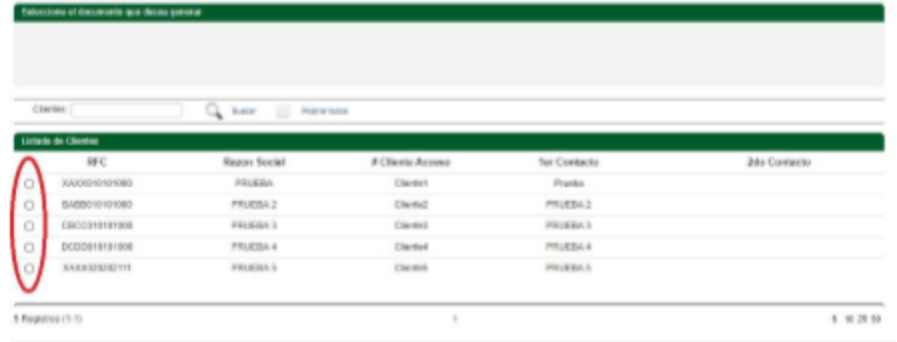

5) Clic en "Pago":

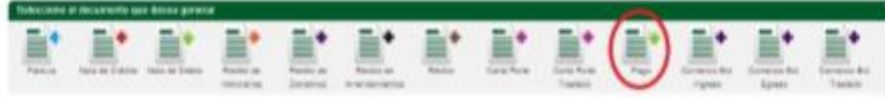

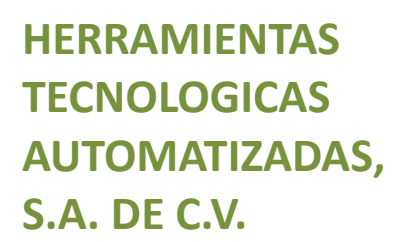

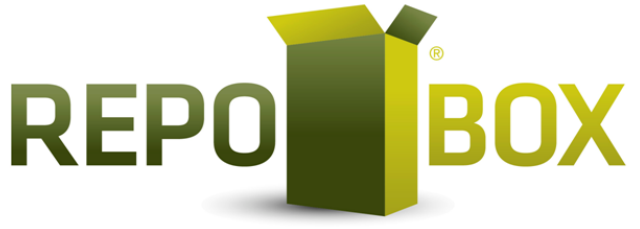

**Sus Aliados en el Almacenamiento Digital de Facturas Electrónicas**

6) Después de clic en "CFDI's relacionados":

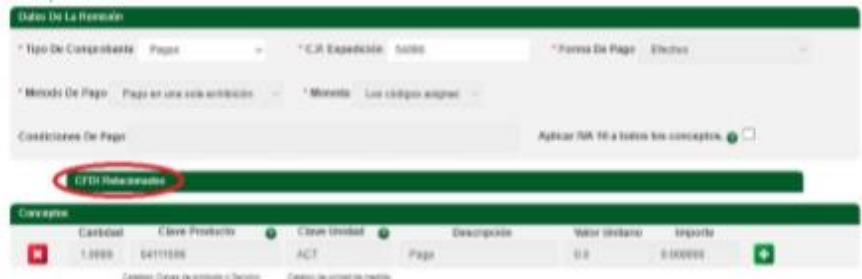

7) Ponga en blanco el campo "Tipo de relación":

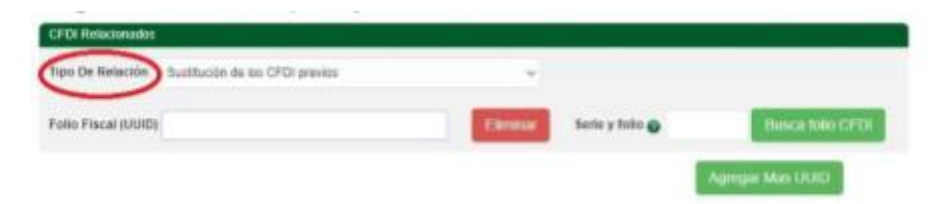

8) Una vez hecho lo anterior, de clic en "Previsualizar":

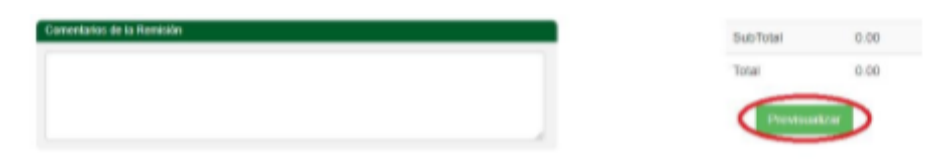

9) Después de clic en "Complementos de Pagos":

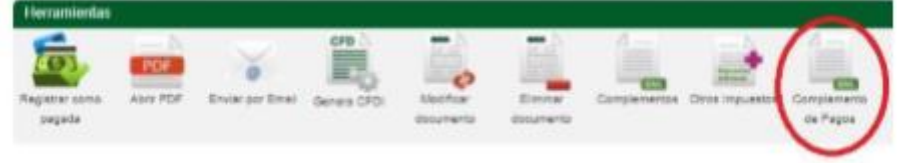

10) Ahora de clic en "Agregar Nuevo Pago":

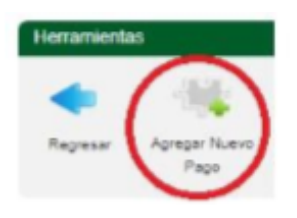

**Sufragio, Col. Centro, Cd. Obregón, Sonora, C.P. 85000 Tel. (644-134-00-60)**

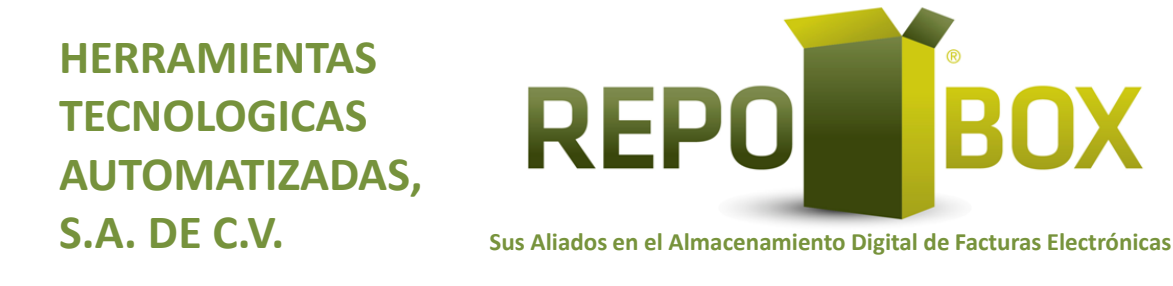

9) Llene los campos según sea el caso, se sugiere solo llenar los campos:

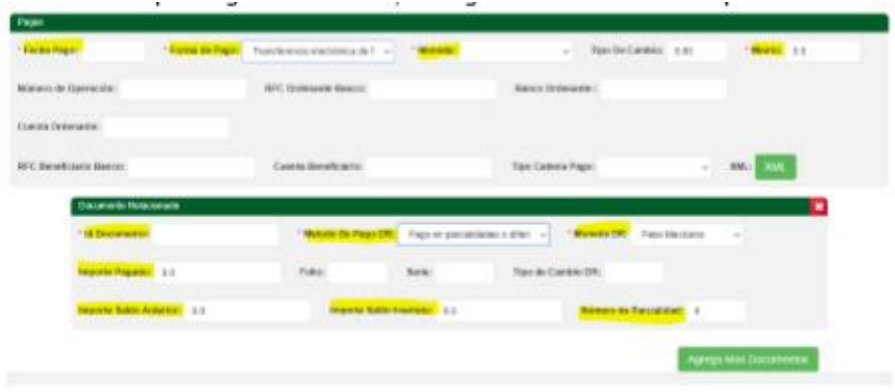

a) **Fecha Pago**: Este campo se usa para registrar la fecha en que se recibió el dinero de este pago y debe ser una fecha de cuando menos un día después de la fecha en que se generó el CFDI Origen.

b) **Forma de pago**: Este campo se usa para registrar la forma en que se recibió el pago.

c) **Moneda**: Este campo se usa para registrar la moneda en que se recibió el pago.

d) **Tipo De cambio**: Este campo se usa para registrar el tipo de cambio con el que se recibió el pago, si es en Pesos mexicanos no se debe cambiar lo que muestra el sistema por default.

e) **Monto**: Este campo se usa para registrar le importe total de pago recibido.

f) **ID Documento**: Este campo se usa para registrar el UUID del CFDI origen con el que se relaciona este pago.

g) **Método De Pago DR:** Este campo se usa para registrar el método de pago del CFDI origen.

h) **Moneda DR**: Este campo se usa para registrar la moneda en la que se emitió el CFDI origen.

i) **Importe Pagado**: Este campo se usa para registrar la parte de dinero del pago recibido que le corresponde al CFDI origen.

j) **Importe Saldo Anterior**: Este campo se usa para registrar el monto que se adeuda antes de este pago.

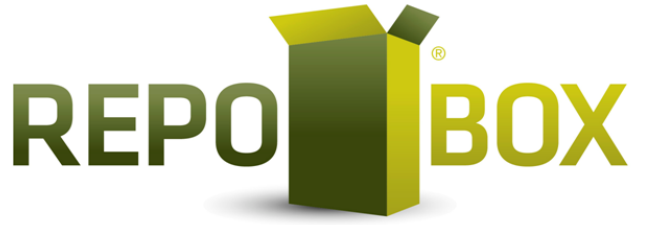

**Sus Aliados en el Almacenamiento Digital de Facturas Electrónicas**

k) **Importe Saldo Insoluto**: Este campo se usa para registrar el monto que se adeuda después de este pago, es decir, la diferencia del campo "Importe Saldo Insoluto" menos el campo "Importe Pagado".

l) **Número de Parcialidad**: Este campo se usa para registrar número de parcialidad que corresponde a este pago.

10) Para relacionar más CFDI's origen con este recibo de pagos de clic en "Agrega Mas Documentos":

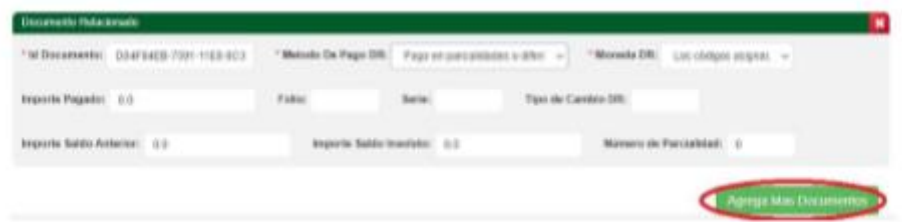

11) Una vez llenado todo de clic en "Guardar Pago":

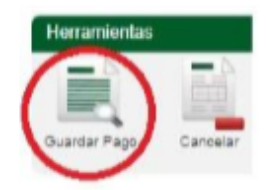

12) Después de clic en "Regresar":

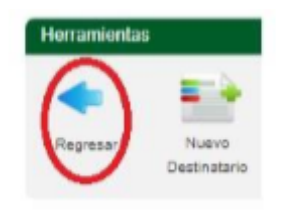

13) Por último de clic en "Generar CFDI":

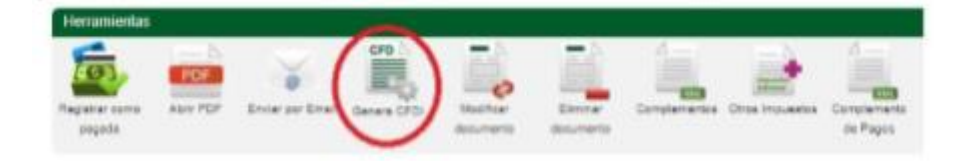